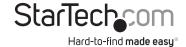

## 2 Port USB Keyboard/Mouse Sharing Cable with File Transfer

**SVKMS** 

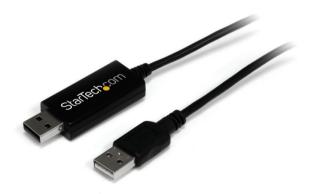

\*actual product may vary from photos

DE: Bedienungsanleitung - de.startech.com FR: Guide de l'utilisateur - fr.startech.com ES: Guía del usuario - es.startech.com IT: Guida per l'uso - it.startech.com NL: Gebruiksaanwijzing - nl.startech.com PT: Guia do usuário - pt.startech.com

For the most up-to-date information, please visit: www.startech.com

Manual Revision: 10/17/2011

Download from Www.Somanuals.com. All Manuals Search And Download.

#### **FCC Compliance Statement**

This equipment has been tested and found to comply with the limits for a Class B digital device, pursuant to part 15 of the FCC Rules. These limits are designed to provide reasonable protection against harmful interference in a residential installation. This equipment generates, uses and can radiate radio frequency energy and, if not installed and used in accordance with the instructions, may cause harmful interference to radio communications. However, there is no guarantee that interference will not occur in a particular installation. If this equipment does cause harmful interference to radio or television reception, which can be determined by turning the equipment off and on, the user is encouraged to try to correct the interference by one or more of the following measures:

- · Reorient or relocate the receiving antenna.
- Increase the separation between the equipment and receiver.
- Connect the equipment into an outlet on a circuit different from that to which the receiver is connected.
- Consult the dealer or an experienced radio/TV technician for help.

# Use of Trademarks, Registered Trademarks, and other Protected Names and Symbols

This manual may make reference to trademarks, registered trademarks, and other protected names and/or symbols of third-party companies not related in any way to StarTech.com. Where they occur these references are for illustrative purposes only and do not represent an endorsement of a product or service by StarTech.com, or an endorsement of the product(s) to which this manual applies by the third-party company in question. Regardless of any direct acknowledgement elsewhere in the body of this document, StarTech.com hereby acknowledges that all trademarks, registered trademarks, service marks, and other protected names and/or symbols contained in this manual and related documents are the property of their respective holders.

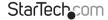

# **Table of Contents**

| Introduction                       | 1 |
|------------------------------------|---|
| Packaging Contents                 |   |
| System Requirements                | 1 |
| Installation                       | 2 |
| Hardware Installation              | 2 |
| How to Use                         | 3 |
| EasyKMLink Software (Windows Only) | 3 |
| Keyboard/Mouse Control Switching   | 5 |
| Clipboard Sharing (Windows Only)   | 5 |
| File Transfer (Windows Only)       | 5 |
| Specifications                     | 6 |
| Technical Support                  | 7 |
| Mayoratu Infayoration              | 7 |

## Introduction

The SVKMS 2 Port USB Keyboard/Mouse Sharing Cable with File Transfer allows you to control two computer systems using a single keyboard and mouse set, and offers the ability to transfer files between them.

A compact keyboard/mouse switching solution that connects your two systems using a standard USB 2.0 port, and installs automatically without requiring additional software or drivers. Once installed, switching between systems is as simple as moving the mouse over to your second display, or using hot-keys.

This simple Sharing Cable also provides the added benefits of clipboard sharing so you can copy-and-paste text from one system to another, and drag-and-drop file transfers for effortless data management.

### **Packaging Contents**

- 1 x USB Keyboard/Mouse Sharing Cable
- 1 x Instruction Manual

### System Requirements

- USB enabled computer systems with available USB 2.0 ports
- · Keyboard and mouse/touchpad connected to one of the computers
- · Video display (i.e. monitor) connected to both computer systems
- Microsoft® Windows® XP/Vista/7 (32/64-bit), or Apple® Mac OS® X\*\*

\*\*NOTE: not all features supported in Mac OS - KM Sharing only

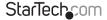

## Installation

#### Hardware Installation

- Choose one of the two computers, as the "Primary" computer. This computer must have a keyboard/mouse/monitor directly connected to it.
- 2. Power on the Primary computer system.
- 3. Once the operating system is fully loaded, connect one end of the Sharing Cable to an available USB port on the computer.
- 4. The operating system will automatically detect and install the proper drivers. A virtual disk drive will be loaded and attempt to launch the EasyKMLink software. If an AutoPlay prompt appears, click the option to run the software.

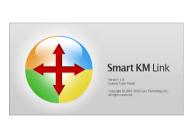

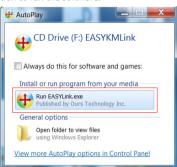

Once the software is running, Windows will popup a message that the cable is ready to be connected to the second computer.

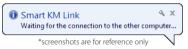

- 6. Power on the second computer system. Make sure a monitor is directly connected to the second computer system.
- 7. Once the operating system is fully loaded, connect the other end of the Sharing Cable to an available USB port on the computer.

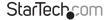

8. The operating system will automatically detect and install the proper drivers. The Primary computer will popup a message stating the link between the two computers is established.

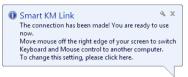

## How to Use

## **EasyKMLink Software (Windows Only)**

While the EasyKMLink application is running, a small icon will appear in the system tray ( ). This icon can be used to configure various settings on the Sharing Cable. Click on the tray icon to access the menu.

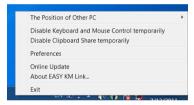

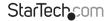

#### Preferences

The Preferences setup allows for configuration of the different features of the Sharing Cable.

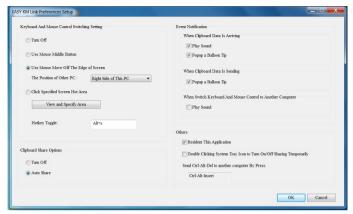

#### **Keyboard and Mouse Control Switching Setting**

Select the method of switching keyboard/mouse control between computer systems.

- Turn Off: Disable keyboard/mouse switching between computers.
- Use Mouse Middle Button: Press the middle mouse button to switch between computers.
- Use Mouse Move Off Edge of Screen: Use the drop down menu to select which screen edge will activate switching between computers.
- Click Specified Screen Hot Area: An area of the screen can be designated to trigger switching, when clicked on. When this option is selected, clicking the "View and Specify" button will display a small orange box representing the hot area, that can be resized and dragged to the desired position on the screen.
- Hotkey Toggle: Pressing the [ALT]+[S] keyboard hotkey will trigger switching.
  This switching method is always active and can be used even if EasyKMLink is not running.

#### Clipboard Share Options

Enable/Disable the sharing of items copied to the operating system's clipboard (i.e. copied text), between the two computer systems.

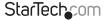

#### **Event Notification**

Options for setting how the user should be notified of certain actions.

#### Other

- Resident This Application: Starts the EasyKMLink software automatically on computer startup.
- Double Clicking System Tray Icon to Turn On/Off Sharing Temporarily: Allows for keyboard/mouse switching and Clipboard Sharing functionality to be enabled/ disabled by double-clicking on the system tray icon.
- Send Ctrl-Alt-Del to Another Computer By Press: Allows for sending the Ctrl-Alt-Del command to the other computer by pressing the specified key combination.

## **Keyboard/Mouse Control Switching**

If using the EasyKMLink software, keyboard and mouse control can be switched between computers using several different methods (see "EasyKMLink Software" section). If the software is not used, then only Hotkey switching is available: [Alt]+[s].

## **Clipboard Sharing (Windows Only)**

With the Clipboard Sharing feature enabled through the EasyKMLink software, items can be easily copied between the computers.

- 1. Right-click on the source file or text selection, and select Copy.
- 2. Switch to the other computer.
- 3. Right-click on the destination and select Paste.

## File Transfer (Windows Only)

In addition to the Clipboard Sharing method, files can be transferred between computers by drag-and-drop.

- $1. \ \ The \ "Use Mouse Move Off Edge of Screen" switching option must be enabled.$
- 2. Click and hold the mouse button on the file you wish to transfer.
- Drag the file to the edge of the screen that activates the switch. The dragged file will be moved along with keyboard/mouse control to the other computer.
- 4. Release the mouse button to drop the file at that location.

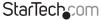

# **Specifications**

| Number of Ports              | 2                                             |
|------------------------------|-----------------------------------------------|
| External Connectors          | 2 x USB type A male                           |
| Connection Interface         | USB 2.0                                       |
| LEDs                         | 2 x Link/Activity                             |
| Switching Methods            | Hotkey, Mouse Movement,<br>Mouse Button Click |
| Power Consumption            | 85mA                                          |
| Operating Temperature        | 0°C ~ 40°C (32°F ~ 104°F)                     |
| Storage Temperature          | -10°C ~ 60°C (14°F ~ 140°F)                   |
| Humidity                     | 80% RH                                        |
| Cable Length                 | 120cm / 3.9ft                                 |
| Weight                       | 45g                                           |
| Compatible Operating Systems | Windows XP/Vista/7 (32/64-bit),<br>Mac OS X   |

## **Technical Support**

StarTech.com's lifetime technical support is an integral part of our commitment to provide industry-leading solutions. If you ever need help with your product, visit www.startech.com/support and access our comprehensive selection of online tools, documentation, and downloads.

For the latest drivers/software, please visit www.startech.com/downloads

## Warranty Information

This product is backed by a two year warranty.

In addition, StarTech.com warrants its products against defects in materials and workmanship for the periods noted, following the initial date of purchase. During this period, the products may be returned for repair, or replacement with equivalent products at our discretion. The warranty covers parts and labor costs only. StarTech.com does not warrant its products from defects or damages arising from misuse, abuse, alteration, or normal wear and tear.

#### **Limitation of Liability**

In no event shall the liability of StarTech.com Ltd. and StarTech.com USA LLP (or their officers, directors, employees or agents) for any damages (whether direct or indirect, special, punitive, incidental, consequential, or otherwise), loss of profits, loss of business, or any pecuniary loss, arising out of or related to the use of the product exceed the actual price paid for the product. Some states do not allow the exclusion or limitation of incidental or consequential damages. If such laws apply, the limitations or exclusions contained in this statement may not apply to you.

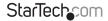

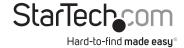

Hard-to-find made easy. At StarTech.com, that isn't a slogan, It's a promise.

StarTech.com is your one-stop source for every connectivity part you need. From the latest technology to legacy products — and all the parts that bridge the old and new — we can help you find the parts that connect your solutions.

We make it easy to locate the parts, and we quickly deliver them wherever they need to go. Just talk to one of our tech advisors or visit our website. You'll be connected to the products you need in no time.

Visit www.startech.com for complete information on all StarTech.com products and to access exclusive resources and time-saving tools.

StarTech.com is an ISO 9001 Registered manufacturer of connectivity and technology parts. StarTech.com was founded in 1985 and has operations in the United States, Canada, the United Kingdom and Taiwan servicing a worldwide market.

Download from Www.Somanuals.com. All Manuals Search And Download.

Free Manuals Download Website

http://myh66.com

http://usermanuals.us

http://www.somanuals.com

http://www.4manuals.cc

http://www.manual-lib.com

http://www.404manual.com

http://www.luxmanual.com

http://aubethermostatmanual.com

Golf course search by state

http://golfingnear.com

Email search by domain

http://emailbydomain.com

Auto manuals search

http://auto.somanuals.com

TV manuals search

http://tv.somanuals.com